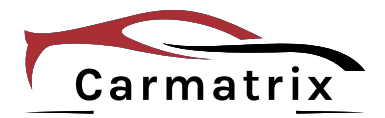

# **Bedienungsanleitung**

# **Quad-AHD-Rückfahrkamerasystem**

**Modell: BDW-710C Art.Nr.: 1270**

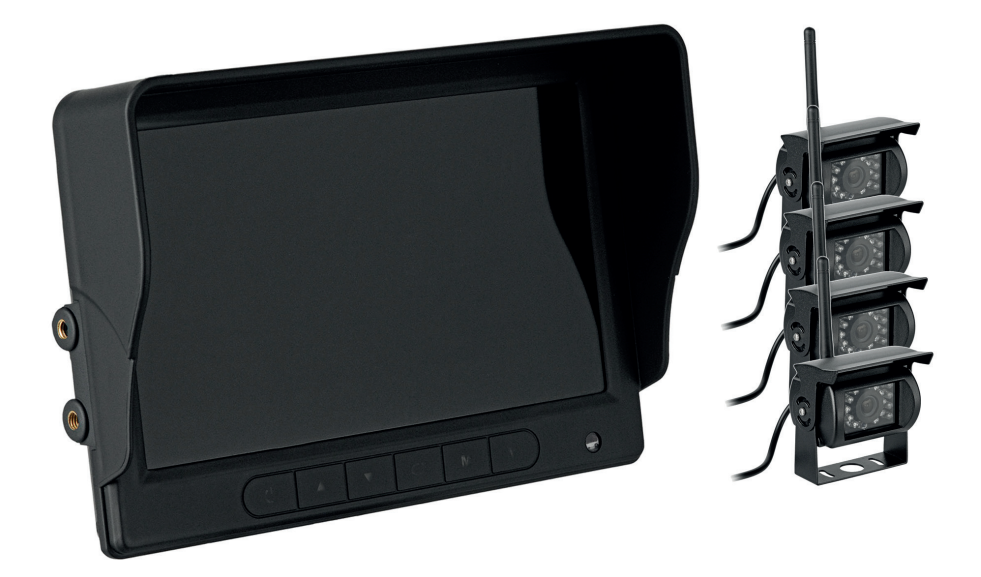

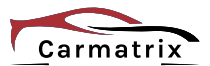

Lesen Sie diese Dokumentation, bevor Sie das Produkt in Betrieb nehmen. Beachten Sie die Sicherheitshinweise und befolgen Sie die beschriebenen Vorgehensweisen.

Heben Sie diese Dokumentation gut auf und übergeben Sie diese zusammen mit dem Produkt, wenn Sie das Produkt an andere Personen weitergeben.

# **Hergestellt für/Herausgeber**

HaWoTEC GmbH Dammwiesenstraße 25 22045 Hamburg info@firstprice24.de WEEE-Reg.Nr.: DE 83930001

#### **Konformität**

Dieses Produkt entspricht den folgenden Europäischen Richtlinien:

- RoHS-Richtlinie 2011/65/EU
- Funkanlagenrichtlinie 2014/53/EU
- EMV-Richtlinie 2014/30/EU

### **Entsorgung von Altgeräten**

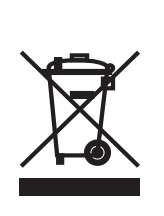

Befindet sich die nebenstehende Abbildung (durchgestrichene Mülltonne auf Rädern) auf dem Produkt, gilt die Europäische Richtlinie 2002/96/ EG. Diese Produkte dürfen nicht mit dem normalen Hausmüll entsorgt werden. Informieren Sie sich über die örtlichen Regelungen zur getrennten Sammlung elektrischer und elektronischer Gerätschaften.

Richten Sie sich nach den örtlichen Regelungen und entsorgen Sie Altgeräte nicht über den Hausmüll. Durch die regelkonforme Entsorgung der Altgeräte werden Umwelt und die Gesundheit ihrer Mitmenschen vor möglichen negativen Konsequenzen geschützt. Materialrecycling hilft, den Verbrauch von Rohstoffen zu verringern.

### **Marken und Warenzeichen**

Sämtliche Marken, eingetragene Warenzeichen und Produktnamen sind Eigentum des jeweiligen Inhabers.

• Carmatrix ist eine eingetragene Marke der HaWoTEC GmbH.

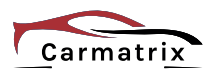

# Inhaltsverzeichnis

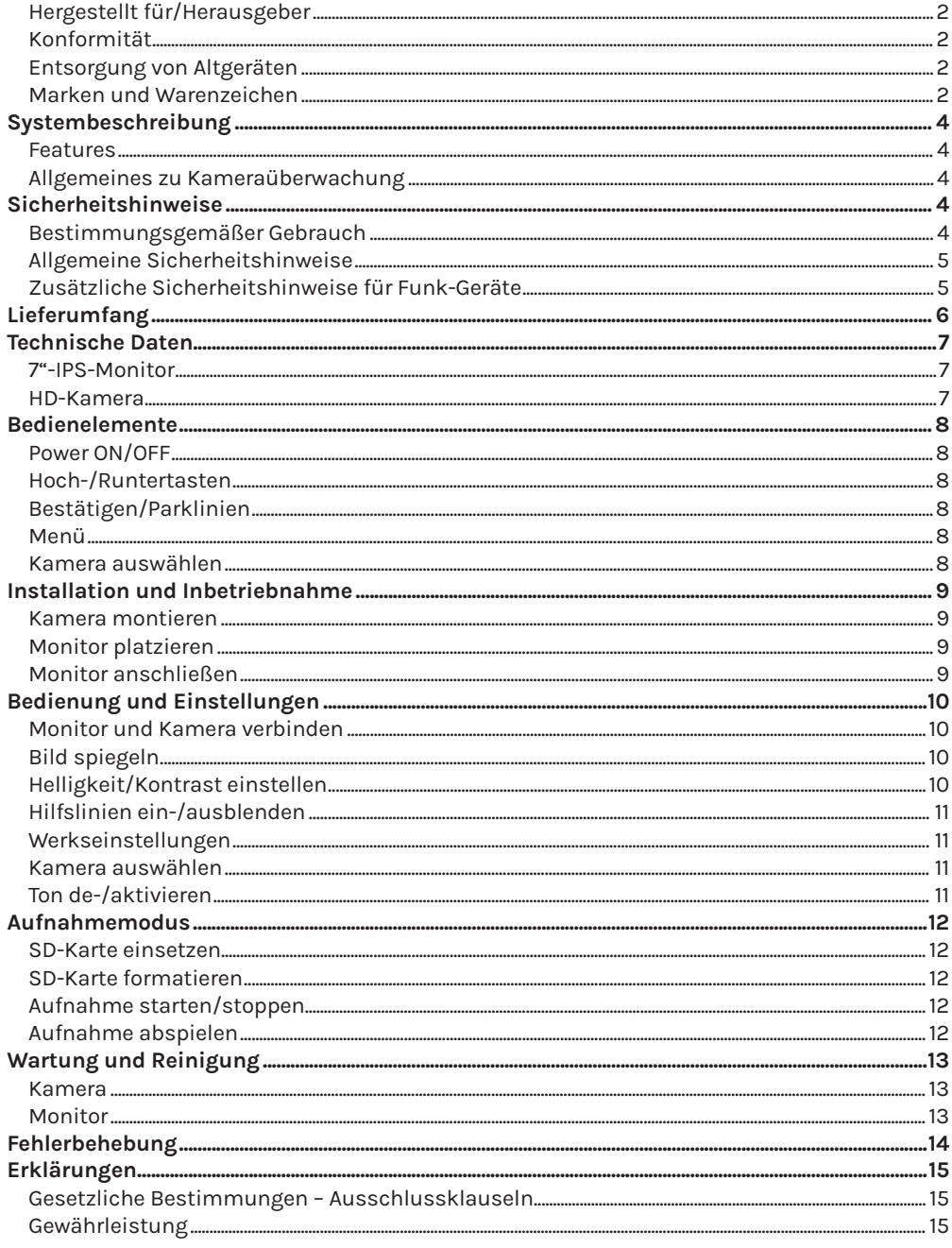

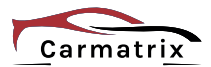

# **Systembeschreibung**

Das Funk-Rückfahrsystem kann mit 4 Kameras gleichzeitig (Quad-Anzeige) betrieben werden und gibt Ihnen mehr Sicherheit beim Rangieren Ihres LKW´s oder Wohnmobil. Bildübertragung in gestochen scharfer HD-Qualität machen das Einparken zum Kinderspiel.

Um noch mehr Flexibilität zu erreichen, kann das Bild auf der AHD-Anzeige gedreht werden. Mit einer Funkreichweite von bis zu 300 Meter sind der Montage der Kameras somit fast keine Grenzen mehr gesetzt.

Durch den integrierten SD-Kartenplatz ist es auch möglich, Aufnahmen von max. 4 Kameras in MP4-Format zu speichern.

Die zusätzliche Tonübertragung warnt auch bei schwer oder nicht sichtbaren Hindernissen und unterstützt zusätzlich beim akustischen Einweisen.

## **Features**

- Single- oder Quad-Anzeige in AHD-Auflösung möglich.
- Betrieb mit 4 AHD-Funkkameras.
- Kameras mit einer AHD-Auflösung von 1.280 x 960 Pixeln. Auch bei Dunkelheit detailreiche Bilder durch integrierte IR-LEDs.
- Bildschirm ist im 90° Winkel spiegelbar.
- Kameras spiegeln und entspiegeln.
- Hochauflösender 7"-IPS- Monitor mit 1.024 x 600 Pixeln.
- Aufnahmen für bis zu 4 Kameras im MP4-Format möglich.
- Flexible Spannungsversorgung von 10-32 V.
- Ein- und Ausblenden von Parklinien/Distanzlinien.
- Wasserdichte Kameras nach IP68 mit integriertem Mikrofon.

# **Allgemeines zu Kameraüberwachung**

Öffentliche Bereiche wie die Straße vor der Eingangstür und Nachbargrundstücke dürfen nicht per Kamera überwacht werden. Dieses Recht ist Bestandteil des allgemeinen Persönlichkeitsrechts, das grundgesetzlich geschützt ist. Bitte erkundigen Sie sich ausreichend über die geltenden Regeln für die Überwachung von privaten Grundstücken.

# **Sicherheitshinweise**

# **Bestimmungsgemäßer Gebrauch**

Dieses ist ein Gerät der Informationstechnik. Es darf nur zu privaten und nicht zu industriellen oder kommerziellen Zwecken verwendet werden.

Das vorliegende Gerät ist nicht für die Verwendung in medizinischen, lebensrettenden oder lebenserhaltenden Anwendungen vorgesehen. Es lässt sich für Heim-, Büro- oder Kleingewerbeanwendungen einsetzen.

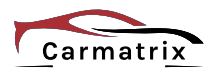

Das Gerät darf nicht in tropischen Klimaregionen genutzt werden. Es dürfen nur Anschlusskabel und externe Geräte verwendet werden, die sicherheitstechnisch und hinsichtlich elektromagnetischer Verträglichkeit und Abschirmqualität dem vorliegenden Gerät entsprechen.

Dieses Gerät erfüllt alle im Zusammenhang mit der CE-Konformität relevanten Normen und Standards. Bei einer nicht mit dem Hersteller abgestimmten Änderung des Geräts ist die Einhaltung dieser Normen nicht mehr gewährleistet.

Wenn Sie das Gerät nicht innerhalb der Bundesrepublik Deutschland benutzen, müssen Sie die Landesvorschriften bzw. Gesetze des Einsatzlandes beachten.

# **Allgemeine Sicherheitshinweise**

- Dieses Gerät kann von Kindern ab 8 Jahren und darüber sowie von Personen mit verringerten physischen, sensorischen oder mentalen Fähigkeiten oder Mangel an Erfahrung und Wissen benutzt werden, wenn sie beaufsichtigt oder bezüglich des sicheren Gebrauchs des Gerätes unterwiesen wurden und die daraus resultierenden Gefahren verstehen. Kinder dürfen nicht mit dem Gerät spielen.
- Reinigung und Benutzerwartung dürfen nicht von Kindern ohne Beaufsichtigung durchgeführt werden.
- Gerät nicht verwenden, wenn elektrische Leitungen oder Gehäuse beschädigt sind.
- Lebensgefahr durch Ersticken. Plastiktüten und Kleinteile von Kleinkindern und Babys fernhalten.

# **Zusätzliche Sicherheitshinweise für Funk-Geräte**

- Halten Sie eingeschaltete Funk-Geräte mindestens 20 cm von einem Herzschrittmacher fern, da sonst die ordnungsgemäßen Funktionen des Herzschrittmachers durch Funkwellen beeinträchtigt werden können.
- Die übertragenen Funkwellen können Störgeräusche in Hörgeräten verursachen.
- Das Funk-Überwachungssystem darf nicht in der Nähe entflammbarer Gase oder in einer explosionsgefährdete Umgebung (z. B. Lackiererei) betrieben werden, da die übertragenen Funkwellen eine Explosion oder ein Feuer auslösen können.
- Bei Datenverkehr über eine drahtlose Verbindung ist es auch unberechtigten Dritten möglich, Daten zu empfangen.
- Die HaWoTEC GmbH ist nicht für Funk- oder Fernsehstörungen verantwortlich, die durch unerlaubte Änderungen an diesem Gerät verursacht wurden. Die HaWoTEC GmbH übernimmt ferner keine Verantwortung für den Ersatz bzw. den Austausch von Anschlussleitungen und Geräten, die nicht von der HaWoTEC GmbH angegeben wurden. Für die Behebung von Störungen, die durch eine derartige unerlaubte Änderung hervorgerufen wurden und für den Ersatz bzw. den Austausch der Geräte ist allein der Benutzer verantwortlich.

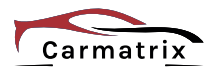

# **Lieferumfang**

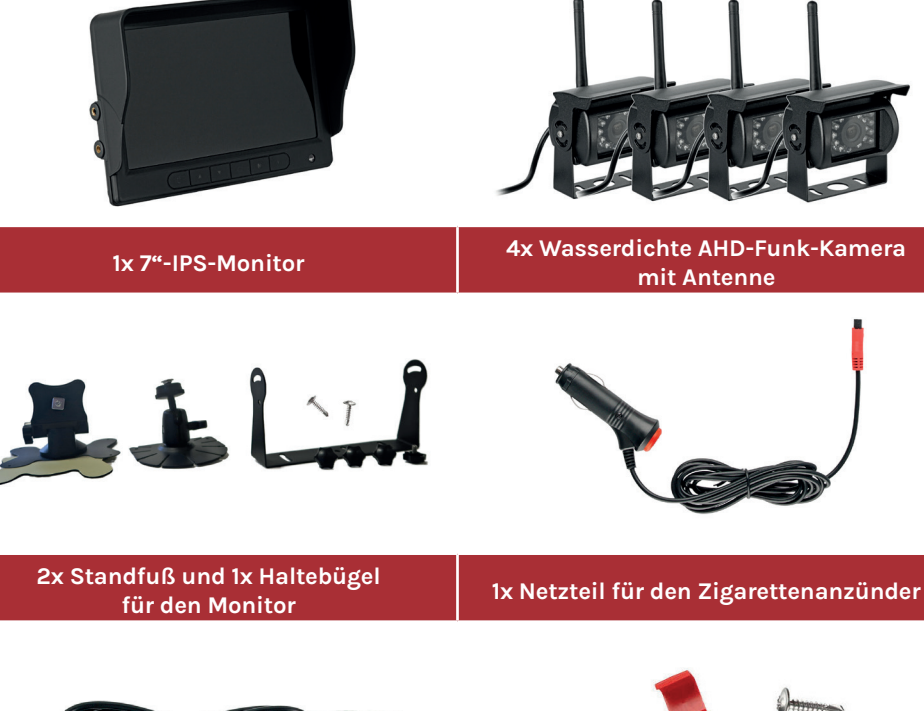

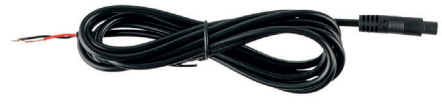

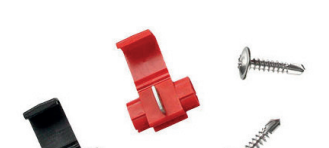

#### **4x Netzanschlusskabel 4x Montagematerial**

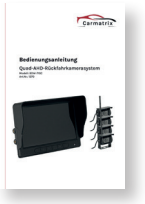

**1x Deutsche Bedienungsanleitung**

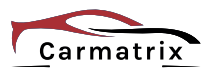

# **Technische Daten**

### **7"-IPS-Monitor**

Bildschirm 7" (17,78 cm) IPS-Display Punktauflösung 1.024 x 3 (RGB) x 600 Auflösung der Videoübertragung 1.280 x 720 Pixel Anzeigeformat / Kontrast 16,9 / 500:1 Bildschirmhelligkeit 400 cd/m<sup>2</sup> Video Eingang 1990 video Eingang 1990 video Eingang 1990 video ang kanalang 1990 video ang kanalang 1990 video Tastebeleuchtung Ja (Backlight LED´s) Frequenzband / Funkreichweite 2,4 Ghz / bis 300 m (barrierefrei) Modulationsart GFSK Verschlüsselungsstandard AES128 Energieversorgung / -verbrauch 10 – 32 V DC / 6 W Betriebstemperatur -10°C bis +65°C / RH 85% Max. Audiodekodierung ADPCM Videodekodierung / -system H.264 / Auto PAL/NTSC Speicherkartenslot SD-Karte (max. 128 GB, Class 10) Gesamtabmessungen (B x H x T) 185 x 122 x 65 mm Gewicht 315 g

### **HD-Kamera**

Chipsensor 1/3" AHD Auflösung 1.292 (H) x 968 (V) Blickwinkel 170° Frequenzband 2,4 Ghz (Digital ohne Interferenzen) Maximal Bildrate 1.280 x 960 (30/60 fps) Video-Ausgangsformat 10-Bit RAW Sensitivität 6488 mV/Lux-Sec Max. SNR / Dynamikumfang 37,2 dB / 70,4 dB Infrarotausleuchtung / -steuerung 10 m (18 Infrarotleuchten) / Automatik Minimale Beleuchtungsstärke 0 Lux (IR an) Energieversorgung 10 - 32 V DC Elektronische Blende Ja Betriebstemperatur -30°C bis +85°C / RH 95% Max. Gehäuse **Aluminium-Druckguss** Schutzart IP68

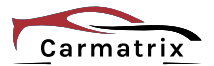

# **Bedienelemente**

# **1 Power ON/OFF**

Die Taste drücken, um den Monitor ein-/aus zu schalten (Standby).

# **Hoch-/Runtertasten 2**

Wählen Sie mit den Tasten ▲*/*▼ den gewünschten Menüpunkt oder erhöhen/verringern Sie die Einstellung.

# **Bestätigen/Parklinien 3**

Bestätigen Sie die Auswahl mit der Taste " $\mathbb{C}^*$ .

Im Kameramodus können durch drücken der Taste " $\mathbb{C}^*$ die Parklinien ein-/ausgeschaltet werden.

# **4 Menü**

Die Taste "*M*" kurz drücken um das Menü aufzurufen oder in das vorherige Menü zu gelangen.

Die Taste "M" für 3 Sekunden drücken, um den Ton ein-/ auszuschalten (nur im Singlemodus möglich).

# **5 Kamera auswählen**

Die Taste "*V*" kurz drücken um zwischen den Kameras umzuschalten.

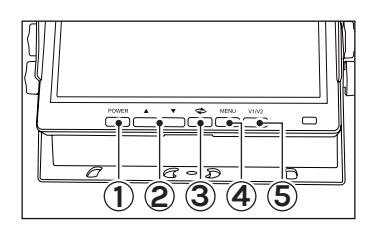

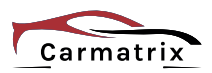

**10 - 32 V DC**

# **Installation und Inbetriebnahme**

### **Kamera montieren**

- 1. Das Netzanschlusskabel in den Innenraum verlegen und mit dem Rückfahrscheinwerfer verbinden.
	- Die Montage sollte immer von einer KFZ-Fachwerkstatt erfolgen.<br>• Kabelanschlüsse vor Spritzwasser schützen.<br>• Kabel immer scheuer- und knickfrei verlegen.<br>• Energieversorgung: 10 32 V DC
		-
	-
	-

**!**

- **TIPP:**<br>• Verwenden Sie möglichst vorhandene Kabeldurchführungen.
	- Selbst angebrachte Bohrungen sind vor Korrosion zu schützen.

#### **F** HINWEIS:

- Kameras und Monitor sind Werkseitig bereits eingerichtet und verbunden.
- Wenn nötig, können Sie die Kameras neu verbinden (siehe Seite  $1()$

# **Monitor platzieren**

- 1. Die passende Halterung auswählen und am Monitor befestigen.
- 2. Den Monitor gut einsehbar z.B. mit dem Haltebügel auf dem Armaturenbrett befestigen.

### $\underline{\textbf{!`}}$  achtung

- Klebestellen vor der Montage reinigen und entfetten.
- Den Monitor nicht im direkten Sichtfeld anbringen.

### **Monitor anschließen**

- 1. Das Netzteil mit dem Monitor und der Buchse des Zigarettenanzünders verbinden.
- 2. Die Spannungsversorgung des Monitors über die ON/ OFF-Taste ein-/ausschalten.

#### *TIPP:*

- Die ON/OFF-Taste leuchtet auf, wenn die Spannungsversorgung eingeschaltet ist.
- Die Kamera wird aktiviert, sobald der Rückfahrscheinwerfer eingeschaltet ist.

**!** Energieversorgung: 10 - 32 V DC

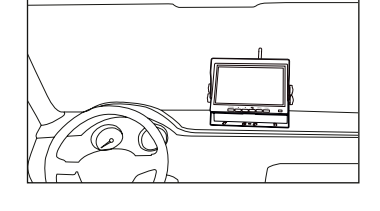

 $\blacksquare$ 

 $\sim$   $\sim$ 

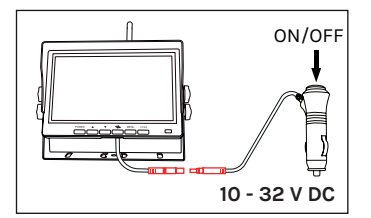

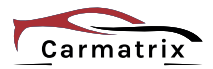

# **Bedienung und Einstellungen**

# **Monitor und Kamera verbinden**

- 1. Die Zündung einschalten und den Monitor über die Power ON/OFF-Taste einschalten.
- 2. Die Taste *M* kurz drücken um das Menü zu gelangen.
- 3. Den Menüpunkt *"PAIRING"* wählen und mit der Taste ..<sup> $\sim$ </sup> bestätigen.
- 4. Mit den Tasten "▲/▼" den gewünschten Kanal auswählen und mit der Taste " $\sim$ " den Paarungsmodus starten.
- 5. Innerhalb von 10 Sekunden den Rückwärtsgang einlegen um die Kamera zu aktivieren.

#### **FRINWEIS:**

- Aktivieren Sie immer nur eine Kamera je Kanal. Die Zuordnung der Kameras erfolgt ansonsten automatisch.
- Sollte keine Verbindung möglich sein, siehe auch Seite 14.

# **Bild spiegeln**

- 1. Das Menü öffnen.
- 2. Den Menüpunkt " $\Box$ " wählen und mit der Taste ..<sup>C</sup> bestätigen.
- 3. Mit der Taste V die gewünschte Kamera auswählen und mit den Tasten "▲/▼" das Bild spiegeln oder drehen.

# **Helligkeit/Kontrast einstellen**

- 1. Das Menü öffnen.
- 2. Den Menüpunkt " $\bullet$ " wählen um die Helligkeit zu ändern.
- 3. Den Menüpunkt "o" wählen um den Kontrast zu ändern.
- 4. Mit der Taste *V* die gewünschte Kamera auswählen und mit den Tasten "▲/▼" die Einstellung anpassen.

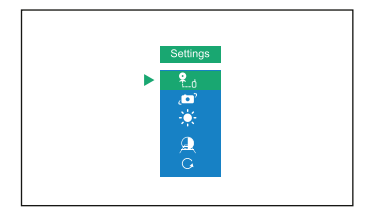

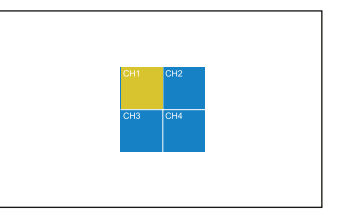

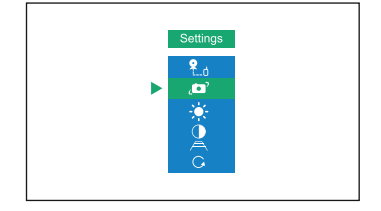

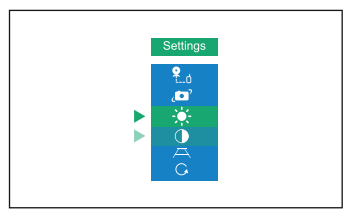

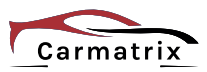

# **Hilfslinien ein-/ausblenden**

#### **Variante 1:**

- 1. Die Kamera oder Kameramodus einstellen, indem die Hilfslinien ein-/ausgeblendet werden sollen.
- 2. Die Taste " $\mathbb{C}^n$  drücken, um die Hilfslinien ein-/ausschalten.

#### **Variante 2:**

- 1. Die Kamera oder Kameramodus einstellen, indem die Hilfslinien ein-/ausgeblendet werden sollen.
- 2. Das Menü öffnen.
- 3. Den Menüpunkt "<sup>A"</sup> wählen und mit der Taste ..<sup>...</sup> bestätigen.
- 4. Die Hilfslinien ein-/ausschalten.

### **Werkseinstellungen**

- 1. Das Menü öffnen.
- 2. Den Menüpunkt " $G$ " wählen und mit der Taste ..<sup>.</sup> bestätigen.
- 3. Das zurücksetzen auf Werkseinstellungen mit "YES" bestätigen.

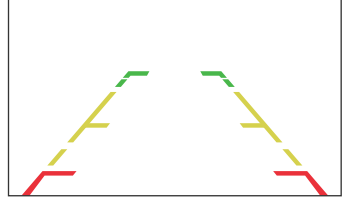

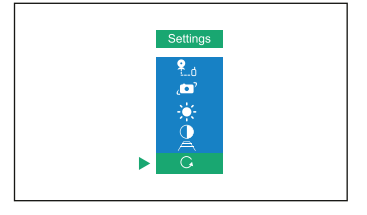

#### **Kamera auswählen**

1. Die Taste *V* drücken um zwischen Single- und Quadmodus umzustellen.

#### **F** HINWEIS:

- Sie können im Singlemodus zwischen den einzelnen Kameras wählen.
- Im Quadmodus werden immer alle 4 Kameras angezeigt.

#### **Ton de-/aktivieren**

1. Die Taste *M* für 3 Sekunden drücken um den Ton zu de-/ aktivieren.

#### **F** HINWEIS:

• Der Ton wird nur im Singlemodus de-/aktiviert werden.

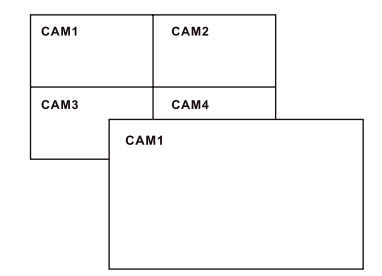

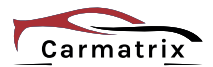

# **Aufnahmemodus**

# **SD-Karte einsetzen**

Die SD-Karte in den Kartenschlitz auf der rechten, hinteren Seite einsetzen.

#### **F** HINWEIS:

• Verwenden Sie nur SD-Karten von 8–128 GB (Class 10), im NTFS-Format mit 32KB Clustergröße.

### $\underline{\textbf{!`}}$  achtung

• Nach dem ersten Einsetzen der SD-Karte muss der Monitor vom Stromnetz getrennt und wieder verbunden werden.

## **SD-Karte formatieren**

Die SD-Karte im PC einsetzen und mit rechtsklick auf das Volumen, "Formatieren" auswählen.

Als Dateisystem A..NTFS" und Größe der Zuordnungseinheiten (Cluster) B "32 Kilobytes" wählen.

Mit C ..Starten" die SD-Karte formatieren.

### **Aufnahme starten/stoppen**

Nach dem Einschalten des Monitors startet die Aufnahme automatisch und das Aufnahmesymbol *1* leuchtet auf.

Zum stoppen der Aufnahme die Taste ▼ drücken. Das Symbol *2* leuchtet auf.

Um die Aufnahme erneut zu starten, die Taste ▼ drücken. **2**

### **Aufnahme abspielen**

- 1. Die Taste ▲ drücken, um in den Abspielmodus zu gelangen.
- 2. Den gewünschten Ordner auswählen und mit der Taste ..<sup>.</sup> bestätigen.
- 3. Mit den Tasten ▲/▼ eine File wählen und mit der Taste " $\mathbb{C}^n$  das Video abzuspielen oder zu stoppen.

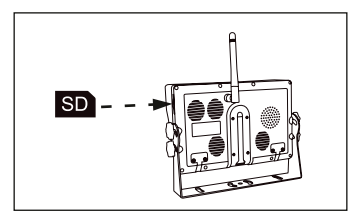

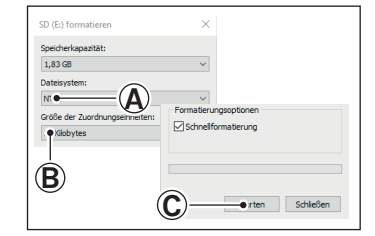

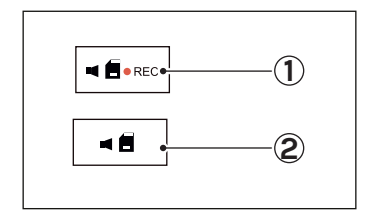

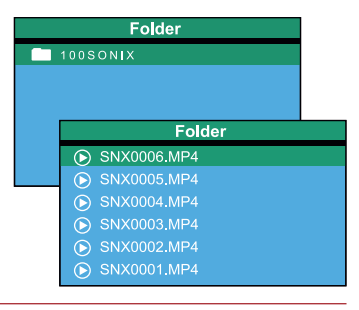

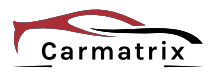

# **Wartung und Reinigung**

#### **Kamera**

Sollte die Linsenabdeckung der Kamera verschmutzt sein, reinigen Sie diese mit Wasser und einem sauberen Tuch. Verwenden Sie keine Lösungsmittel, ätzende oder gasförmige Reinigungsmittel. Es darf keine Feuchtigkeit in das Gerät eindringen.

Bei starken Verschmutzungen verwenden Sie ausschließlich milden Reiniger, um die Linsenabdeckung zu reinigen.

Trocknen Sie die Linsenabdeckung mit einem trockenen, fusselfreiem Tuch ab.

## **Monitor**

Schalten Sie den Monitor ab, um Verschmutzungen und Fettrückstände besser auf dem Display sehen zu können.

Reinigen Sie den Monitor vorsichtig mit einem trockenen, weichen Tuch.

Bei hartnäckigen Verschmutzungen verwenden Sie destilliertes Wasser oder speziellen LCD-Reiniger. Den Reiniger immer auf ein trockenes, weiches Tuch auftragen und niemals direkt auf den Monitor sprühen. Drücken Sie niemals fest auf. Das LCD-Display könnte beschädigt oder verkratzt werden.

Verwenden Sie keine Lösungsmittel, ätzende oder gasförmige Reinigungsmittel. Es darf keine Feuchtigkeit in das Gerät eindringen.

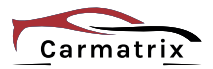

# **Fehlerbehebung**

Die unten beschrieben Symptome müssen nicht zwangsläufig einen Fehler im Monitor bedeuten. Bitte überprüfen Sie die folgenden Punkte, bevor Sie sich an den Hersteller oder Lieferanten wenden.

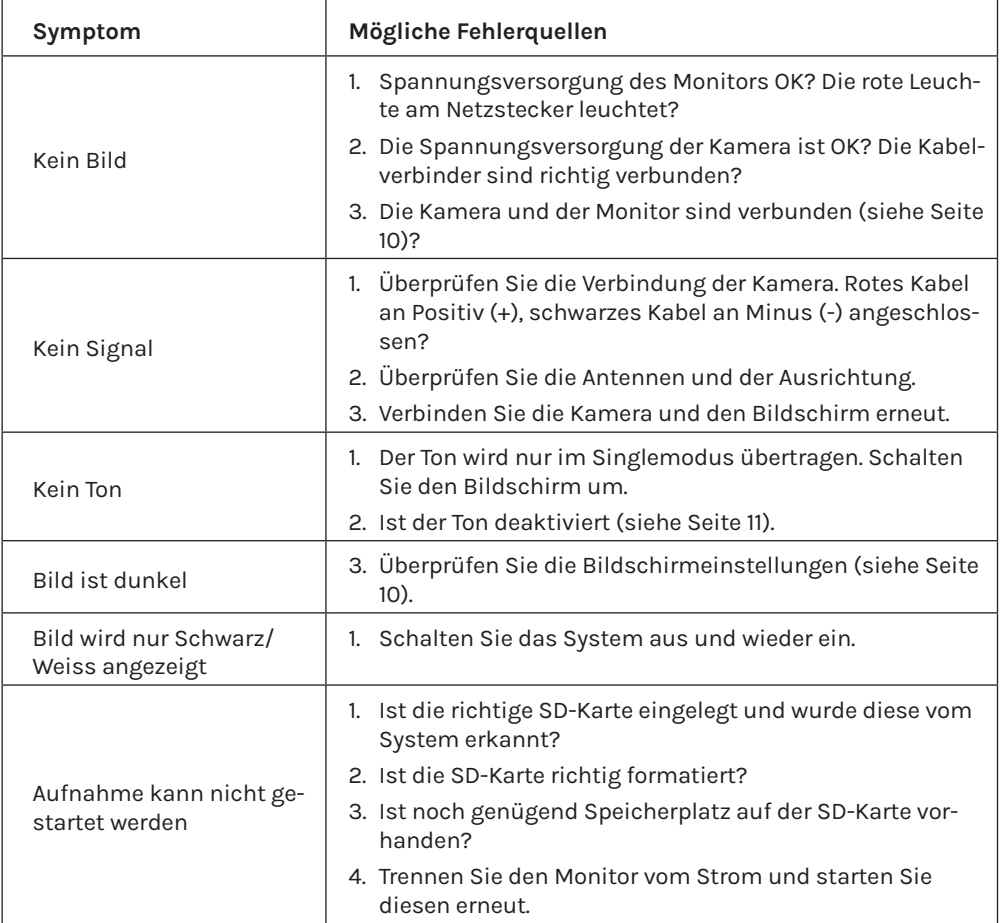

Das Display ist mit einer Schutzfolie versehen, um dieses vor Kratzern und Beschädigungen bei der Montage und dem Transport zu schützen.

Entfernen Sie die Schutzfolie nach der Montage.

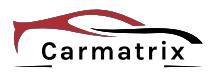

# **Erklärungen**

# **Gesetzliche Bestimmungen – Ausschlussklauseln**

Installation und der Einsatz eines Funk-Gerätes darf nur in Übereinstimmung mit den Anweisungen, die in dieser Benutzerdokumentation enthalten sind, erfolgen.

Alle an diesem Gerät vorgenommenen Änderungen oder Modifikationen, die nicht ausdrücklich vom Hersteller genehmigt sind, können die Berechtigung des Benutzers für den Betrieb des Gerätes außer Kraft setzen. Der Hersteller haftet nicht für Funkstörungen beim Radio- und Fernsehempfang, die auf nicht autorisierte Veränderungen des Gerätes bzw. den Austausch oder die Anbringung von Kabeln und Zubehör zurückzuführen sind, wenn diese nicht den Herstellerempfehlungen entsprechen. Es liegt in der Verantwortung des Benutzers, alle auftretenden Störungen zu beheben, die aus den genannten nicht autorisierten Veränderungen, dem Austausch oder der Anbringung von Bauteilen resultieren. Der Hersteller sowie dessen autorisierte Fach- und Großhändler sind nicht haftbar für Schäden oder Verstöße gegen gesetzliche Verordnungen, die sich aus der Verletzung dieser Richtlinien ergeben.

# **Gewährleistung**

Die Gewährleistung erfolgt nach den gesetzlichen Bestimmungen. Die Verjährungsfrist für Gesetzliche Mängelansprüche beträgt zwei Jahre. Sie beginnt mit dem Datum der Ablieferung, also der Entgegennahme durch den Kunden. Im Falle eines Mangels der Ware hat der Kunde das Recht auf Nacherfüllung. Ist der Kunde Verbraucher, kann er zwischen der Beseitigung des Mangels oder der Lieferung einer mangelfreien Sache wählen. Wir können die gewählte Art der Nacherfüllung verweigern, wenn sie nur mit unverhältnismäßigen Kosten möglich ist und die andere Art der Nacherfüllung ohne erhebliche Nachteile für den Verbraucher ist. Ist der Kunde Unternehmer, obliegt uns die Wahl zwischen Beseitigung des Mangels oder Lieferung einer mangelfreien Sache. Bei Vorliegen der gesetzlichen Voraussetzungen hat der Kunde zudem die gesetzlichen Rechte auf Minderung oder Rücktritt sowie auf Schadensersatz. Eine von einem Hersteller unserer Ware gegebenenfalls zugesagte Herstellergarantie besteht daneben unverändert fort.

#### **HaWoTEC GmbH**

Dammwiesenstraße 25 22045 Hamburg +49 (40) 413 48 752  $\boxtimes$  info@hawotec.de www.firstprice24.de

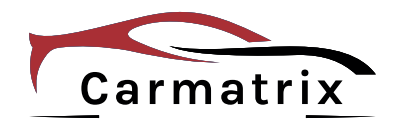

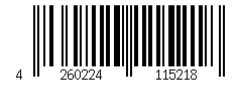